## Student ZOOM Account

Onboarding Guide v1.0 | 31 Aug 2021

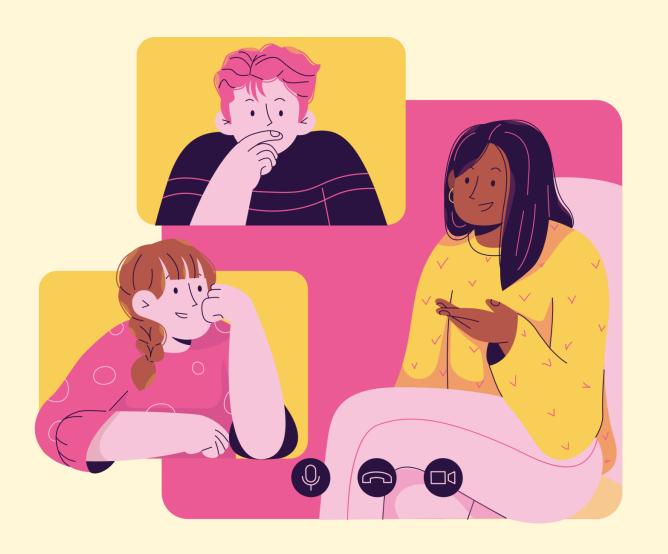

## <u>04</u>

(Annex) Troubleshooting Instructions

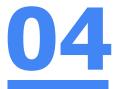

\*Applicable to Browser, Desktop App and Mobile/Tablet App)

#### Error 1(a) (During Microsoft Sign In):

An error message will be shown when you sign in with the wrong email address.

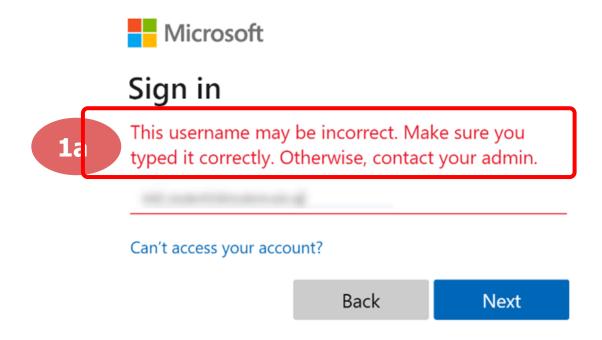

For **issue 1a**, please check that you have keyed in the correct email address without missing letters or numbers.

If the issue still occurs, please report it to your teacher or school's MIMS Student Administrator (SA) and they will log a case with SSOE Service Desk if necessary.

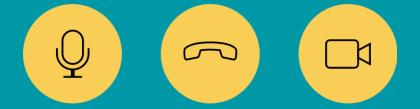

<u>04</u>

\*Applicable to Browser, Desktop App and Mobile/Tablet App)

Error 1(b) & 1(c) (During Microsoft Sign In):

An error message will be shown when you sign in with the wrong password or key in the wrong password too many times.

Sign in

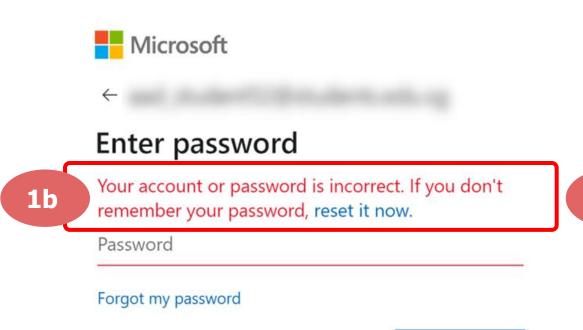

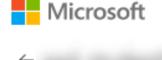

#### Enter password

Your account has been temporarily locked to prevent unauthorised use. Try again later, and if you still have trouble, contact your admin.

Password

Forgot my password

Sign in

For **issue 1b**, please check that you have entered the correct password without missing letters or numbers. If the issue still occurs, please approach **your teacher or school's MIMS Student Administrator (SA) to reset your password**.

For issue 1c and other password-related issues like forgot password or inactive account, please approach your teacher or school's MIMS Student Administrator (SA) to reset your password.

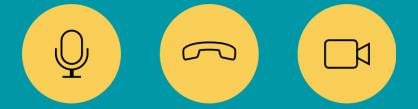

\*Applicable to Desktop App only

#### Error 2(a) (During Sign In):

An error message will be shown when you log into your account using the usual sign in method shown below.

| Sign In                     | Sign Up Free |    |                         |                     |
|-----------------------------|--------------|----|-------------------------|---------------------|
| Email                       | ·            |    | ٩                       | Sign In with SSO    |
| •••••                       | Forgot?      | or | G                       | Sign In with Google |
| Incorrect email or password |              |    |                         |                     |
| Keep me signed in           | Sign In      |    | f Sign In with Facebook |                     |

You will encounter the following error **shown in Error 2(a)** when you are not logged in using SSO.

Ensure you sign in with SSO.

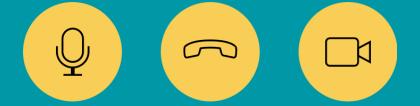

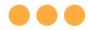

#### \*Applicable to Desktop App Only

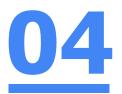

#### Error 2(b) (Using Sign in with Google)

An error message will be shown when you sign in via Google (with a valid Student iCON email address and correct password).

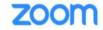

Support English

#### Unable to sign up with your email address

Because your email address ends with @students.edu.sg, you must contact your organization's Zoom account admin to create a Zoom account or sign up with a different email address.

If you sign in via Google through the desktop app, you will encounter this error shown in Error 2(b).

Please go back to the main page and sign in using SSO.

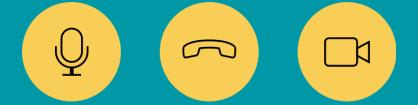

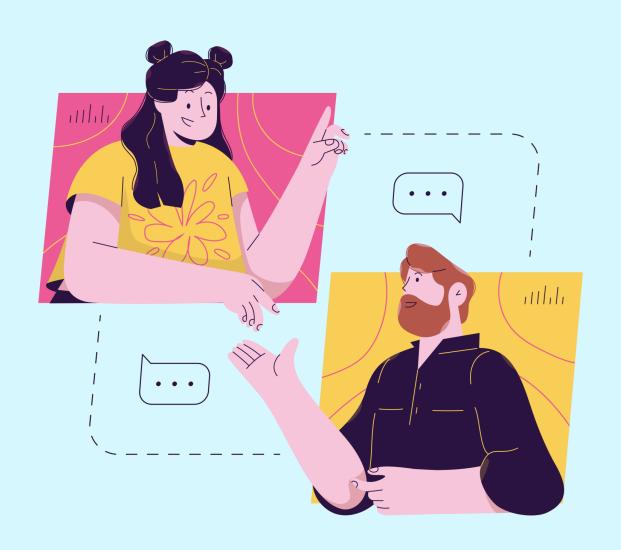

# Need further guidance on using Zoom?

Please access the links below:

Getting Started:

https://support.zoom.us/hc/enus/categories/200101697

Meetings and Webinars: <a href="https://support.zoom.us/hc/en-us/categories/201146643">https://support.zoom.us/hc/en-us/categories/201146643</a>

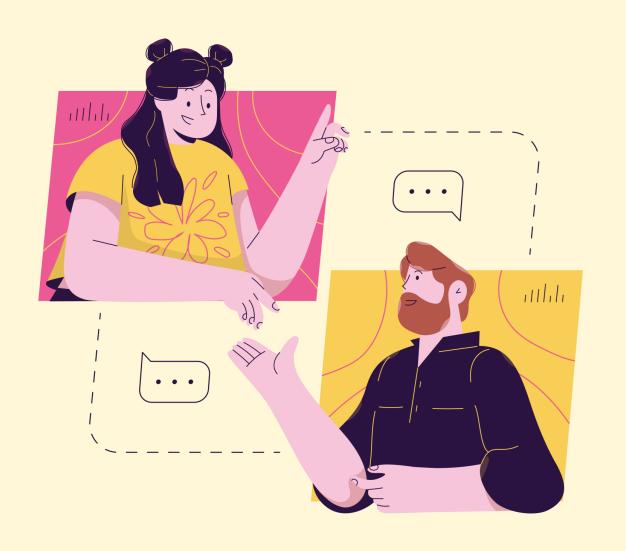

## Need further assistance?

Please contact the following School-based Helpline.

Contact no.: 6385 0762

Online Form: go.gov.sg/sls-pps